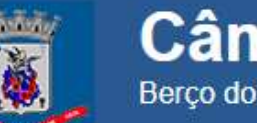

## ACESSIBILIDADE

O Portal da Câmara Municipal do Rio Grande dispõe de diversas ferramentas com a finalidade de proporcionar a inclusão de pessoas com deficiência no âmbito legislativo:

Ferramentas para aumentar e diminuir o zoom com a finalidade de aumentar as fontes e imagens para usuários com baixa visão.

Aumentar , utilize a combinação da tecla CTRL e a tecla + (mais) Diminuir , utilize a combinação da tecla CTRL e a tecla – (menos) Restaurar o tamanho original, utilize a tecla CTRL e a tecla 0 (zero) \* No Mac OS Aumentar, utilize a Combinação da tecla COMMAND e a tecla + (mais) Diminuir , utilize a combinação da tecla COMMAND e a tecla – (menos) Restaurar o tamanho original, utilize a tecla COMMAND e a tecla 0 (zero)

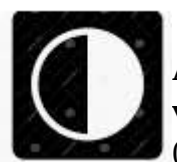

Alto Contraste para pessoas que possuem médio ou alto déficit de visão ou apresentam algum grau de daltonismo. (localizado na parte superior do portal na lateral direita )

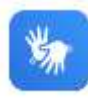

Ferramenta de tradução do conteúdo em LIBRAS, disponível na lateral direita, para deficientes auditivos.

Atualizado em 02.04.2024